## **Passos para Desinstalar uma versão antiga do PJe Office - Windows**

## **Como desinstalar uma versão antiga do PJe Office:**

1) Abra o menu principal do Windows e digite pje-office, em seguida clique em "Desinstalar"

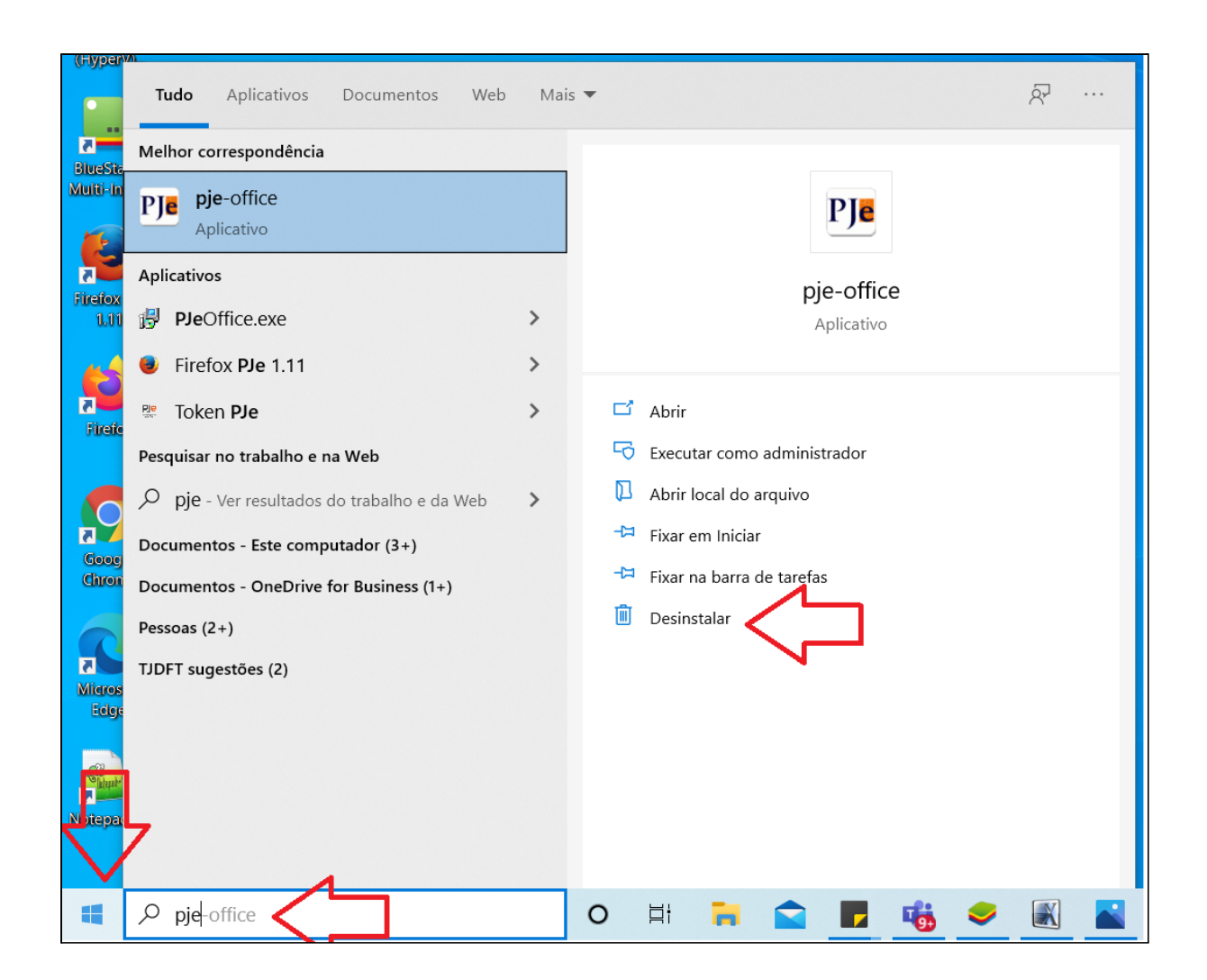

2) Na tela que foi aberta, escolha pje-office e clique em "Desinstalar";

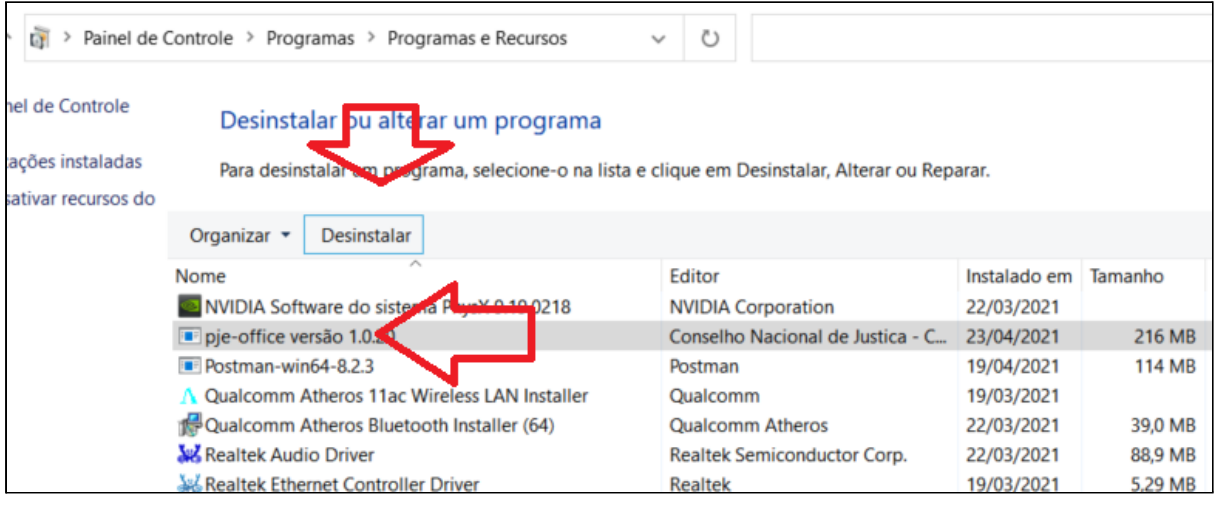

3) Na tela seguinte, clique no botão "Sim";

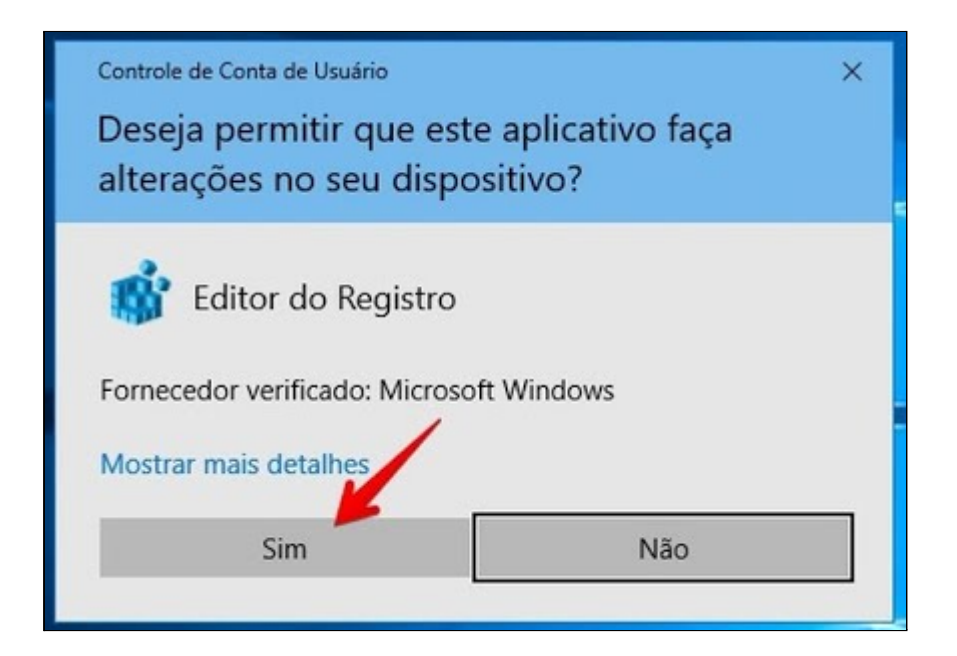

4) Clique novamente no botão "Sim".

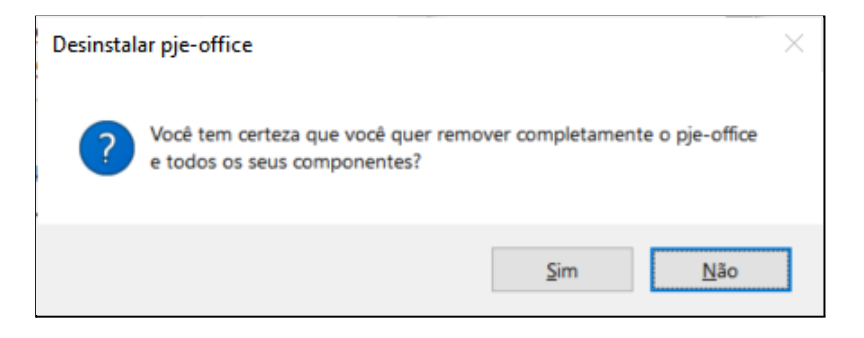

5) E por fim, clique em "OK";

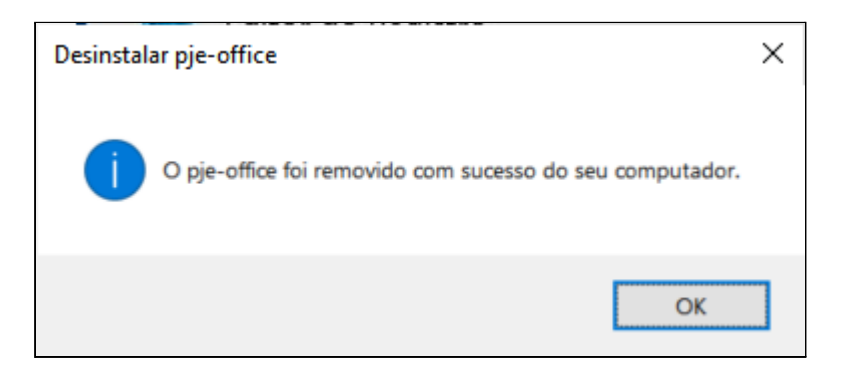